# <span id="page-0-0"></span>**BananaPi R3**

[https://wiki.banana-pi.org/Banana\\_Pi\\_BPI-R3](https://wiki.banana-pi.org/Banana_Pi_BPI-R3)

# **Hardware**

- mt7986a SoC
- mt7531 Ethernet-switch

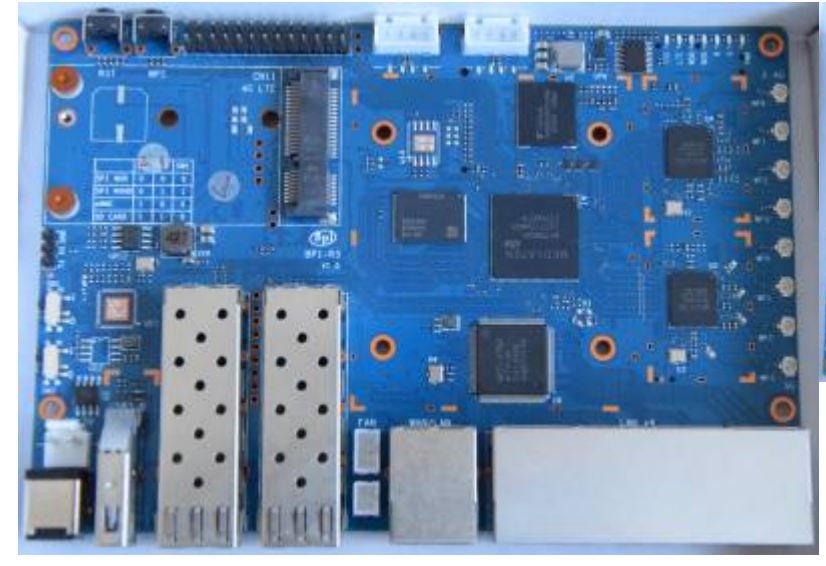

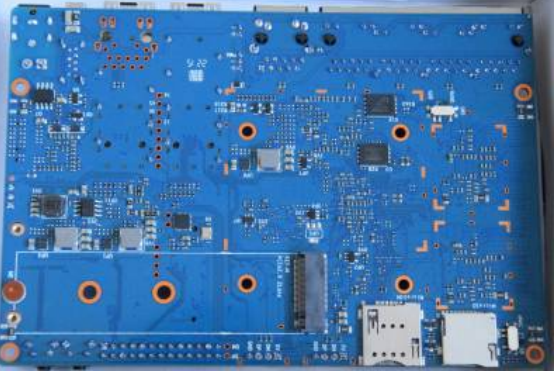

## **bootmedium**

- SD / eMMC sharing 1 mmc-controller in SoC
	- o SD 4bit bus, eMMC 8bit
	- o switched first 4 data-lanes by sw6 (bottom)
- SPI NAND/NOR sharing SPI0-Bus
	- CS switched by sw5

sw2 on top of board near debug-uart chooses between SPI and MMC

x: Don't care

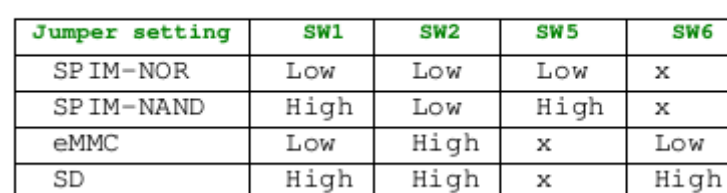

I have NOR not yet working,it is not recognized in uboot

### **Network connections**

```
gmac1----(p6)mt7531(P1-4)--LANx4
                       (P0)----WAN
                       (p5)---right SFP slot
gmac2----left SFP slot
```
<https://forum.banana-pi.org/t/bpi-r3-information/12897/4>

### **SFP**

We have both sfp recognized but working

```
mount -t debugfs none /sys/kernel/debug/
cat /sys/kernel/debug/sfp1/state
```
#### **WIFI**

Firmware:<https://git.kernel.org/pub/scm/linux/kernel/git/firmware/linux-firmware.git/tree/mediatek>

#### [WLAN](https://wiki.fw-web.de/doku.php?id=en:bpi-r3:wlan)

### **USB / PCIe**

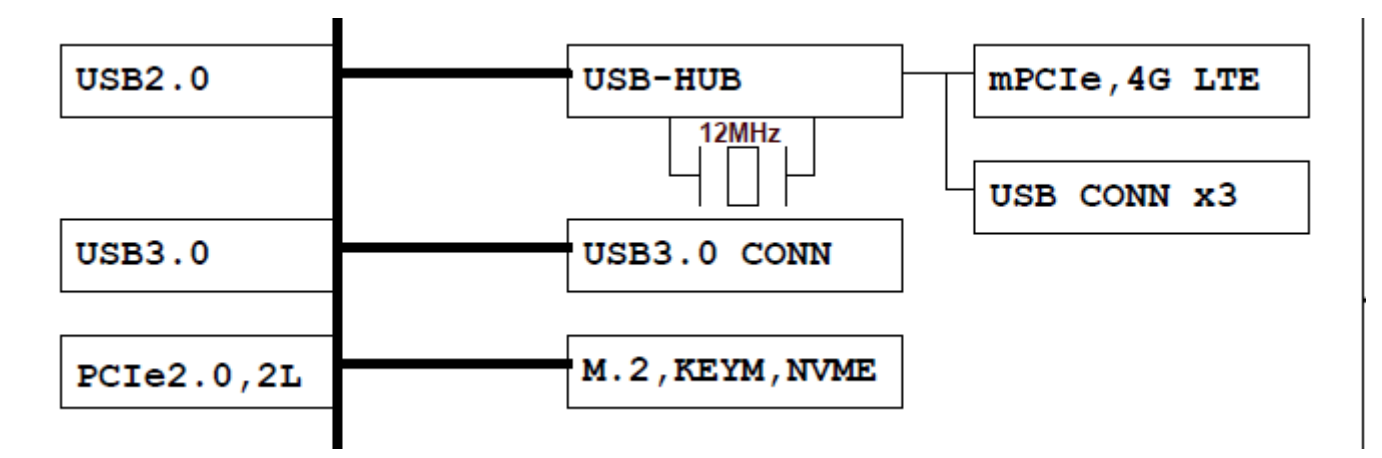

mPCIe slot is usb-only with SIM connector (bottom of board). PCIe is mapped to m.2 key-m slot for nvme SSD

Sata possible via M.2 KEY-M 2lane interface on bottom side of board

I test mpcie slot with an em7455 [LTE](https://wiki.fw-web.de/doku.php?id=en:bpi-r3:lte) module

### **GPIO**

[gpio](https://wiki.fw-web.de/doku.php?id=en:bpi-r3:gpio)

# **Software**

### **partition layout**

### [32MB kernel/256MB root:](https://wiki.fw-web.de/lib/exe/fetch.php?media=en:bpi-r3:gpt_sd-20220216.bin)

### gpt\_sd-20220216.bin

create own partition table: (currently i try to port to python3,but get crc error, so only python2 support):

[https://github.com/frank-w/BPI-R3-bsp/tree/r3-atf/tools/mediatek/gpt\\_editor](https://github.com/frank-w/BPI-R3-bsp/tree/r3-atf/tools/mediatek/gpt_editor)

(cd tools/mediatek/gpt\_editor/;python mtk\_gpt.py --i example/mt7986-sd.json --o GPT\_SD)

Created a gpt with 100mb kernel+6GB root partition with an python2 venv

[https://github.com/frank-w/BPI-R3-bsp/blob/r3-atf/gpt\\_sdmmc\\_100m6g.img](https://github.com/frank-w/BPI-R3-bsp/blob/r3-atf/gpt_sdmmc_100m6g.img)

### **atf / u-boot**

[U-Boot](https://wiki.fw-web.de/doku.php?id=en:bpi-r3:uboot)

Daniels code: <https://github.com/dangowrt/arm-trusted-firmware/tree/mtksoc-v2.6/>

<https://git.openwrt.org/?p=openwrt/staging/dangole.git;a=shortlog;h=refs/heads/r3-mt7986>

### **linux**

### [patches for mt7986](https://patchwork.kernel.org/project/linux-mediatek/list/?series=&submitter=&state=*&q=Mt7986&archive=true&delegate=)

Own repo: <https://github.com/frank-w/BPI-R2-4.14/commits/5.19-r3>

```
./build.sh importconfig
./build.sh #build kernel
```
Then copy bpi-r3.itb to card and start from uboot with commands listed above (setenv, fatload, bootm)

#### **openwrt**

[https://git.openwrt.org/?p=openwrt/staging/nbd.git;a=tree;f=target/linux/mediatek/patches-5.15;hb=](https://git.openwrt.org/?p=openwrt/staging/nbd.git;a=tree;f=target/linux/mediatek/patches-5.15;hb=HEAD) **HFAD** 

<https://git.openwrt.org/?p=openwrt/staging/dangole.git;a=shortlog;h=refs/heads/r3-mt7986>

### **debian**

```
root@bpi-r3:~# date -s "2022-09-18 18:02:00+0200"
root@bpi-r3:~# ip link set lan4 up
root@bpi-r3:~# ip addr add 192.168.0.19/24 dev lan4
root@bpi-r3:~# ip route add default via 192.168.0.10
root@bpi-r3:~# apt update
root@bpi-r3:~# apt install pciutils usbutils traceroute iperf3 net-tools
psmisc wget curl
```
## **issues**

V1.0:

• reset switch low/pressed when card in m2 slot [\(link\)](https://forum.banana-pi.org/t/bpi-r3-information/12897/42)

#### V1.1:

- wifi is not recognized when debug-uart connected ([link](https://github.com/openwrt/mt76/issues/702#issuecomment-1264637131))
- reset-bug still there
- dual-nor (no nand) reported by 1 user [bpi-r3](#page-0-0)

From: <https://wiki.fw-web.de/>- **FW-WEB Wiki**

Permanent link: **<https://wiki.fw-web.de/doku.php?id=en:bpi-r3:start&rev=1665298368>**

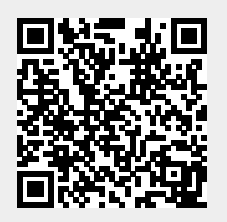

Last update: **2023/06/08 17:06**